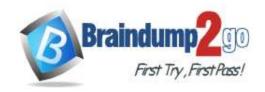

Vendor: Microsoft

> Exam Code: PL-100

**Exam Name:** Microsoft Power Platform App Maker

➤ New Updated Questions from <u>Braindump2go</u> (Updated in <u>July/2023</u>)

### Visit Braindump2go and Download Full Version PL-100 Exam Dumps

### **QUESTION 89**

A company plans to roll out several Power Apps apps to multiple business units across international operations. The apps must be managed through an application lifecycle management (ALM) solution to provide a consistent and predictable use experience. All changes to the app must be traceable and documented in a single location. You must be able to revert to a previous version of an app. The app release cycles must be as streamlined as possible. You need to create an application for the apps.

Which two tools should you use? Each correct answer presents part of the solution.

NOTE: Each correct selection is worth one point.

- A. Microsoft Azure DevOps
- B. Microsoft Visual Studio
- C. Lifecycle Services
- D. AppSource
- E. Common Data Service

# Answer: AE Explanation:

DevOps is the combining of two historically disparate disciplines: software development and IT operations. The primary goal of DevOps is to shorten the software development lifecycle and provide continuous integration and continuous delivery (CI/CD) with high software quality. You can use Power Apps build tools to automate common build and deployment tasks related to Power Apps if your DevOps platform is Azure DevOps.

To use the features and tools available for ALM, all environments that participate in ALM must include a Dataverse database.

Reference:

https://docs.microsoft.com/en-us/power-platform/alm/overview-alm

https://docs.microsoft.com/en-us/power-platform/alm/new-project-alm

https://docs.microsoft.com/en-us/power-platform/alm/overview-alm#alm-for-power-apps-power-automate-power-virtual-agents-and-dataverse

### **QUESTION 90**

A company is consolidating communications processes by using Microsoft Teams and Microsoft Power Platform technologies.

A Power Automate flow monitors social media channels to identify high-impact trends.

When the Power Automate flow identifies the trends, consistently formatted and standardized feedback must be collected from the channel members within Teams.

You need to streamline the Power Automate and Teams communication process.

What should you use?

- A. Al Builder
- B. Common Data Service business process flows
- C. Adaptive cards

PL-100 Exam Dumps PL-100 Exam Questions PL-100 PDF Dumps PL-100 VCE Dumps

https://www.braindump2go.com/pl-100.html

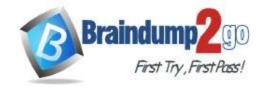

**One Time!** 

### D. Integrated approval flows

# **Answer:** C **Explanation:**

Consistently formatted and standardized feedback must be collected from the channel members within teams.

Reference:

https://docs.microsoft.com/en-us/power-automate/create-adaptive-cards

### **QUESTION 91**

You are developing a canvas app to monitor time. The app includes a Text Input control named TIC1 and a Timer control named TIM1.

You need to set TIM1 to a default value.

What should you do?

- A. In the OnChange property of TIC1, set the value of the Text property for TIC1 to a context variable that stores the duration value. Assign the value of the variable to the OnTimerStart property for TIM1.
- B. Assign the Text property of TIC1 to the Duration property of TIM1.
- C. Assign the Text property of TIC1 to the OnSelect property of a TIM1.
- D. Add the clock icon to the app and use the OnSelect property to set the Duration property for TIM1.

# Answer: B Explanation:

How to enter the Default Duration?

When you add a Timer Control, the Default Duration is 6000. To assign a custom duration you need to input/specify the duration.

### **QUESTION 92**

Note: This question is part of a series of questions that present the same scenario. Each question in the series contains a unique solution that might meet the stated goals. Some question sets might have more than one correct solution, while others might not have a correct solution.

After you answer a question in this section, you will NOT be able to return to it. As a result, these questions will not appear in the review screen.

You are creating a canvas app.

You need to automatically detect bicycles in pictures taken with the camera.

Proposed solution:

- Create an Object Detection custom model in Al Builder.
- Train the model with pictures of bicycles and then publish the trained model.
- Add the Object Detector control to your canvas app.

Does the solution meet the goal?

A. Yes

B. No

# Answer: A Explanation:

To train an object detection model to recognize your objects, you have to gather images that contain those objects.

The first thing you'll do when you create an Al Builder object detection model is to define its domain.

Upload images

Then Train and publish your object detection model

The object detector component takes a photo or loads an image file to do an object detection scan. On a mobile device, the user chooses between taking a photo or selecting one already available in the device user interface. When an image is selected, the component automatically scans it to identify objects.

Reference:

https://docs.microsoft.com/en-us/ai-builder/prediction-overview

https://docs.microsoft.com/en-us/ai-builder/object-detector-component-in-powerapps

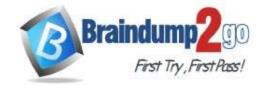

**One Time!** 

### **QUESTION 93**

Note: This question is part of a series of questions that present the same scenario. Each question in the series contains a unique solution that might meet the stated goals. Some question sets might have more than one correct solution, while others might not have a correct solution.

After you answer a question in this section, you will NOT be able to return to it. As a result, these questions will not appear in the review screen.

You are creating a canvas app.

You need to automatically detect bicycles in pictures taken with the camera.

Proposed solution:

- Create a Prediction custom model in Al Builder.
- Train the model with pictures of bicycles and then publish the trained model.
- Add the Object Detector control to your canvas app.

Does the solution meet the goal?

A. Yes

B. No

# Answer: B Explanation:

Instead create an Object Detection custom model

Note: Al Builder prediction models analyze patterns in historical data that you provide. Prediction models learn to associate those patterns with outcomes. Then, we use the power of Al to detect learned patterns in new data, and use them to predict future outcomes.

Reference:

https://docs.microsoft.com/en-us/ai-builder/prediction-overview

### **QUESTION 94**

Note: This question is part of a series of questions that present the same scenario. Each question in the series contains a unique solution that might meet the stated goals. Some question sets might have more than one correct solution, while others might not have a correct solution.

After you answer a question in this section, you will NOT be able to return to it. As a result, these questions will not appear in the review screen.

You are creating a canvas app.

You need to automatically detect bicycles in pictures taken with the camera.

Proposed solution:

- Create a Category Classification custom model in Al Builder.
- Train the model with pictures of bicycles and then publish the trained model.
- Add the Object Detector control to your canvas app.

Does the solution meet the goal?

A. Yes

B. No

# Answer: B Explanation:

Instead create an Object Detection custom model

Reference:

https://docs.microsoft.com/en-us/ai-builder/prediction-overview

https://docs.microsoft.com/en-us/ai-builder/object-detector-component-in-powerapps

### **QUESTION 95**

Note: This question is part of a series of questions that present the same scenario. Each question in the series contains a unique solution that might meet the stated goals. Some question sets might have more than one correct solution, while others might not have a correct solution.

After you answer a question in this section, you will NOT be able to return to it. As a result, these questions will not appear in the review screen.

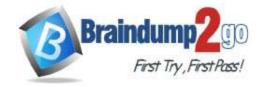

**One Time!** 

You are developing a model-driven app that uses a Common Data Service database. App users will have a variety of different security roles.

Development and testing must be performed using production data. Multiple testers must be used at each testing stage.

You need to provision and configure new environments for development and testing. Solution:

- Provision sandbox environments named S1 and S2.
- Copy the production environment to both S1 and S2.
- Use S1 for development and S2 for testing.

Does the solution meet the goal?

A. Yes

B. No

# Answer: A Explanation:

A sandbox environment is any non-production environment of Microsoft Dataverse. Isolated from production, a sandbox environment is the place to safely develop and test application changes with low risk.

Reference:

https://docs.microsoft.com/en-us/power-platform/admin/environments-overview

### **QUESTION 96**

Note: This question is part of a series of questions that present the same scenario. Each question in the series contains a unique solution that might meet the stated goals. Some question sets might have more than one correct solution, while others might not have a correct solution.

After you answer a question in this section, you will NOT be able to return to it. As a result, these questions will not appear in the review screen.

You are developing a model-driven app that uses a Common Data Service database. App users will have a variety of different security roles.

Development and testing must be performed using production data. Multiple testers must be used at each testing stage.

You need to provision and configure new environments for development and testing.

Solution:

- Provision a trial environment named T1 and a sandbox environment named S1.
- Copy the production environment to T1 and S1.
- Use T1 for development and S1 for testing.

Does the solution meet the goal?

A. Yes

B. No

# Answer: B Explanation:

Using trial environments, companies and customers can try out new features and solutions.

Do not use a trial environment for development.

A sandbox environment is any non-production environment of Microsoft Dataverse. Isolated from production, a sandbox environment is the place to safely develop and test application changes with low risk.

Reference:

https://docs.microsoft.com/en-us/power-platform/admin/trial-environments

https://docs.microsoft.com/en-us/power-platform/admin/sandbox-environments

### **QUESTION 97**

Note: This question is part of a series of questions that present the same scenario. Each question in the series contains a unique solution that might meet the stated goals. Some question sets might have more than one correct solution, while others might not have a correct solution.

After you answer a question in this section, you will NOT be able to return to it. As a result, these questions will not appear in the review screen.

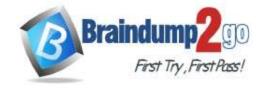

**One Time!** 

You are developing a model-driven app that uses a Common Data Service database. App users will have a variety of different security roles.

Development and testing must be performed using production data. Multiple testers must be used at each testing stage.

You need to provision and configure new environments for development and testing. Solution:

- Provision production environments named P1 and P2.
- Copy the current production environment to P1 and P2.
- Use P1 for development and P2 for testing.

Does the solution meet the goal?

A. Yes

B. No

Answer: B Explanation:

Production: This is intended to be used for permanent work in an organization.

Don't use production environment for development and testing.

Reference:

https://docs.microsoft.com/en-us/power-platform/admin/environments-overview

### **QUESTION 98**

You have a Power Platform solution that uses Common Data Service.

You need to secure all fields that support field-level security.

Which field can you secure?

- A. createdon
- B. accountid
- C. owninguser
- D. description

Answer: D Explanation:

Which fields can be secured?

Although most attributes can be secured, there are system attributes, such as IDs, timestamps, and record tracking attributes, that can't. Below are a few examples of attributes that can't be enabled for field security.

ownerid, processid, stageid, accountid, contactid

createdby, modifiedby, OwningTeam, OwningUser

createdon, EntityImage\_Timestamp, modifiedon, OnHoldTime, overriddencreatedon statecode, statuscode Note:

There are several versions of this question in the exam. The question has two possible correct answers:

- 1. cr7b accountid
- 2. description

Other incorrect answer options you may see on the exam include the following:

- statecode
- modifiedby

Reference:

https://docs.microsoft.com/en-us/power-platform/admin/field-level-security

### **QUESTION 99**

A company is onboarding new workers to the Microsoft Power Platform.

A user reports an access issue with a Power Apps app. The user provides no additional information about the access issue.

You need to troubleshoot the app and data security configurations for the user.

Which tool should you use?

A. Azure AD Security review

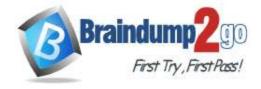

**One Time!** 

- B. User information page
- C. Accessibility checker
- D. Run diagnostics

Answer: D Explanation:

User access diagnostic tool in the Power Platform admin center:

Several factors influence user access in a Microsoft Dataverse environment. To help administrators with diagnosing user access to an environment and reasons for access or no access, the new "Run diagnostics" feature in the Power Platform admin center provides basic access diagnostics for individual users in the environment. The feature helps to detect potential causes to user sign-in and other issues and suggests potential mitigations. Reference:

https://docs.microsoft.com/en-us/power-platform/admin/troubleshooting-user-needs-read-write-access-organization

### **QUESTION 100**

**Hotspot Question** 

Rangers in national parks report wildlife they encounter during patrols. The rangers record observations in a notebook when they are on patrol. The rangers manually enter observation data when they are in the office. You are designing an app that allows rangers to record their observations while they are on patrol.

The wildlife is modeled as a custom table named Wildlife. The model has relationships to the annotation entity and to a custom entity named Wildlife Details. In the Wildlife Details entity, rangers capture more information as they observe an animal's habitat. When observing wildlife, rangers must indicate whether an animal requires medical attention. The app must synchronize and save data to Common Data Service when connectivity is available. You need to design the app.

What should you do? To answer, select the appropriate options in the answer area.

NOTE: Each correct selection is worth one point.

#### Answer Area

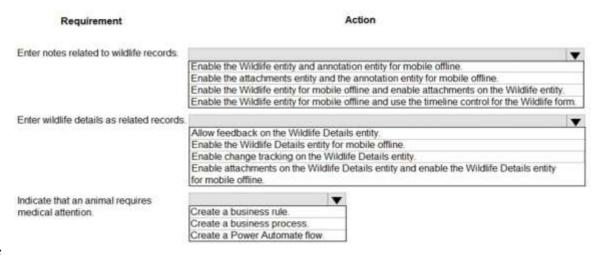

Answer:

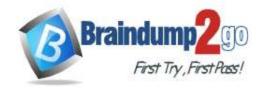

**Answer Area** 

# Braindump2go Guarantee All Exams 100% Pass One Time!

40/2003/11/1004

Requirement Action Enter notes related to wildlife records. Enable the Wildlife entity and annotation entity for mobile offline. Enable the attachments entity and the annotation entity for mobile offline. Enable the Wildlife entity for mobile offline and enable attachments on the Wildlife entity Enable the Wildlife entity for mobile offline and use the timeline control for the Wildlife form. Enter wildlife details as related records Allow feedback on the Wildlife Details entity. Enable the Wildlife Details entity for mobile offline Enable change tracking on the Wildlife Details entity Enable attachments on the Wildlife Details entity and enable the Wildlife Details entity for mobile offline. Indicate that an animal requires medical attention. Create a business rule Create a business proces: Create a Power Automate flow

### **Explanation:**

Box 1: Enable the Wildlife entity and the annotation entity for mobile offline

Note: As part of the 2020 Wave 2 release, we made generally available offline capabilities for model driven apps for users of Power Apps. Makers and administrators can now configure apps to be available offline on a user's device, and users can continue to complete their tasks against the local cache on their phone even with intermittent or no network connectivity. When the network is re-established, the users' changes are seamlessly synchronized back to the cloud. Box 2: Enable the Wildlife Details entity for mobile offline.

Attachments are never mentoined in the scenario and we don't have knowledge how the entities were created so we have to assume we need to enable mobile offline mode for each entity. This combination is the only solution that accounts for that.

Box 3: Create a business process.

Business process flows. Ensure that people enter data consistently and follow the same steps every time they work in an app by creating a business process flow.

Reference:

https://powerapps.microsoft.com/en-us/blog/mobile-offline-for-power-apps/

https://docs.microsoft.com/en-us/powerapps/maker/model-driven-apps/guide-staff-through-common-tasks-processes

### **QUESTION 101**

**Hotspot Question** 

A company is building a Power Apps app to track key project tasks.

Users assign three tasks a risk status on a scale of 0 to 100 by using slider input controls named RiskStatus on the app. The highest risks use the risk status value of 100.

| Task name | Slider input control name |
|-----------|---------------------------|
| Task1     | RiskStatus1 [0-100]       |
| Task2     | RiskStatus2 [0-100]       |
| Task3     | RiskStatus3 [0-100]       |

If the combined value of all the tasks is 150 or above, a header bar on the screen must display the text HIGH RISK. You need to configure a solution to change the text on the header bar.

How should you configure the app? To answer, select the appropriate options in the answer area.

NOTE: Each correct selection is worth one point.

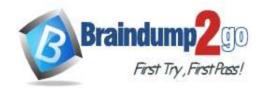

**One Time!** 

### **Answer Area**

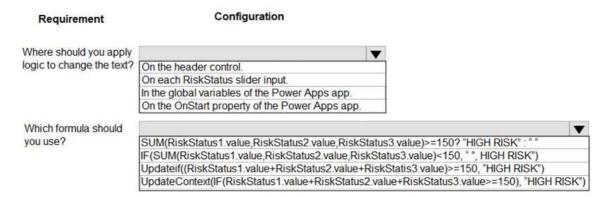

### Answer:

### **Answer Area**

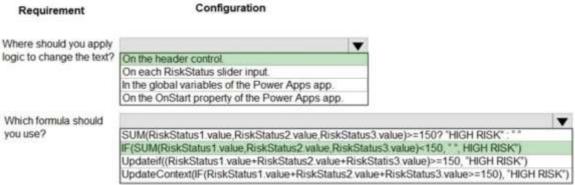

### **Explanation:**

Box 1: On the Header Control

Box 2: If(Sum(RiskStatus1.Value+RiskStatus2.Value+RiskStatus3.Value)<150,"","HIGH RISK")

Reference:

https://docs.microsoft.com/en-us/powerapps/maker/canvas-apps/working-with-formulas#change-a-value-based-on-input

https://docs.microsoft.com/en-us/powerapps/maker/canvas-apps/functions/function-update-updateif

### **QUESTION 102**

**Drag and Drop Question** 

You are an app and report maker. You provide visualizations for two departments in an organization. Each department requires department-specific visualizations:

| Department  | Requirement                                                                              |
|-------------|------------------------------------------------------------------------------------------|
| Department1 | Provide unstructured answers to free text survey questions.                              |
| Department2 | Chart real-time data in columns that groups complaints by category, urgency, and status. |

You need to create the visualizations.

Which chart type should you use? To answer, drag the appropriate chart type to the correct requirements. Each chart type may be used once, more than once, or not at all. You may need to drag the split bar between panes or scroll to view content.

NOTE: Each correct selection is worth one point.

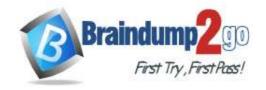

OL -- + + -- - -

# Braindump2go Guarantee All Exams 100% Pass

Chart type

**One Time!** 

### **Answer Area**

|         | Multi-series   | Unstructured answers to free                                          |                |
|---------|----------------|-----------------------------------------------------------------------|----------------|
|         | Tag            | text survey questions.  Real-time column chart that groups complaints |                |
|         | Stacked column | by category, urgency, and status.                                     |                |
| Answer: |                | Answer Area                                                           |                |
|         |                |                                                                       |                |
|         | Chart types    | Requirement                                                           | Chart type     |
|         | Chart types    | Requirement  Unstructured answers to free text survey questions.      | Chart type Tag |

Requirement

### **Explanation:**

Box 1: Tag

Box 2: Multi-series

Multi-series charts: Charts that display data with multiple series values mapped to a single category value.

Incorrect Answers:

Multi-series charts include stacked column charts, which vertically display the contribution of each series to a total across categories, and 100% stacked column charts, which compare the percentage that each series contributes to a total across categories.

Reference:

https://docs.microsoft.com/en-us/powerapps/developer/model-driven-apps/understand-charts-underlying-data-chart-representation

### **QUESTION 103**

You are customizing an app for a client. The app displays customer data, including an annual revenue figure column for each customer.

All users need to have access to the customer records, but the data in the annual revenue figure column is considered to be sensitive, and only the customer manager should be able to view it.

Which tool should you use to satisfy these requirements?

- A. Hierarchy security
- B. Field-security profiles
- C. Security roles
- D. Organization setting

# Answer: B Explanation:

You should use field-security profiles to restrict access to a specific column. Field-security profiles provide functionality around restricting access to specified columns. You can either restrict who can view a column on a record, or who can modify the data held in the column. Field-security profiles are set up by system customizers. When you set up a profile, you need to add users to it in order to give them access to the column. You do this through the field-security profile.

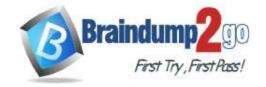

**One Time!** 

You should not use hierarchy security. Hierarchy security extends the standard security models to allow traversing records to user managers. It can be used alongside the existing security items such as roles, teams, and sharing. It provides more granular access to records for companies and helps with reducing the time needed for administration of security requirements. It cannot be used to control who can see or edit a specific column on a record.

You should not use a security role. This controls access to the entire record rather than to a specific column on the record.

You should not use an organization setting. This controls general security permissions rather than specific column permissions on records.

### **QUESTION 104**

You are designing canvas apps for use with mobile devices. You want to include Al Builder prebuilt models where appropriate to add intelligence to your apps.

You need to identify the prebuilt models that can be added to a screen in Power Apps canvas apps.

Which three Al Builder prebuilt model components are available for use with canvas apps? Each correct answer presents a complete solution.

- A. Language detection
- B. Object detector
- C. Text recognizer
- D. Business card reader
- E. Text translation
- F. Receipt processor

Answer: CDF Explanation:

The following prebuilt model components are available for use with canvas apps:

- Business card reader
- Receipt processor
- Text recognizer

These components are ready for use and do not require you to train the component. The Business card reader is also supported for use with model-driven apps.

The Object detector is supported for canvas apps, but this is a custom model instead of a prebuilt model. This means you must train the model with your data and publish the model before it can be used.

The Text translation prebuilt model is supported for Power Apps. It is supported for Power Automate only to add intelligence to flows.

The Language detection prebuilt model cannot be added to a canvas app screen but can be accessed using the formula bar.

### **QUESTION 105**

**Drag and Drop Question** 

You are building a new screen in a canvas app for a hardware manufacturer.

You need to use the appropriate control types to design this screen.

What control type should you use for each case? To answer, drag the appropriate control type to each case. A control type may be used once, more than once, or not at all.

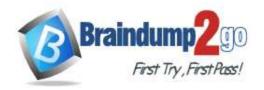

**One Time!** 

|      | Show a list of manu<br>h                | factured<br>ardware.               |                     |                   |
|------|-----------------------------------------|------------------------------------|---------------------|-------------------|
|      | Allow the users t<br>multiple predefine | o choose<br>d values.              |                     |                   |
|      | Upload a picture<br>mobile              | e from a device.                   |                     |                   |
|      | Gallery control                         | List box control                   | Add picture control | Drop down control |
|      | Image control                           |                                    |                     |                   |
| wer: | Show a list of manu<br>h                | afactured Gallery control          |                     |                   |
|      | Allow the users t<br>multiple predefine | o choose<br>d values.              |                     |                   |
|      | Upload a picture<br>mobile              | e from a device.  Add picture cont | rol                 |                   |
|      |                                         |                                    |                     | Drop down control |
|      | Image control                           |                                    |                     |                   |

### **Explanation:**

You should use a Gallery control to show a list of manufactured hardware. This control type shows a list of multiple records from a data source.

You should use a List box control to allow users to choose multiple predefined values. This control displays a list of values from which the user can select one or more items.

You should use an Add picture control to upload a picture from a mobile device. This control allows users to take photos or upload image files from their device to update items in the data source.

You should not use a Drop down control. This control can be used to select a single item from a list of values.

You should not use an Image control. You can use this control to display an image on the screen.

### **QUESTION 106**

**Hotspot Question** 

You manage licenses to provide users access to Power Apps. You have configured two environments, Env1 and Env2. Env1 has two apps named App 1 and App2, and the custom portal named Portal1. Env2 has three apps named App3, App4, and App5, and the custom portal named Portal2.

You need to evaluate the use of the Power Apps per app plan for supporting users.

**One Time!** 

How many licenses are required for each user? To answer, select the correct number of licenses from the drop-down list.

### User requirements

### Number of licenses

User1 needs access to App1, App2, and Portal1 in Env1.

User2 needs access to App1 in Env1 and App4 in Env2. No portal access is required.

User3 needs access to App3, App4, and App5 in Env2. No portal access is required.

User4 needs access to App1, App2, and Portal1 in Env1 and App3, App4, App5, and Portal2 in Env2.

| 2 |   |
|---|---|
| 3 |   |
|   | ~ |
| 1 |   |
| 2 |   |

3

|   | ~ |
|---|---|
| 1 |   |
| 2 |   |
| 3 |   |

| ~ |  |
|---|--|
| 1 |  |
| 2 |  |
| 3 |  |

Answer:

**One Time!** 

### User requirements

### Number of licenses

User1 needs access to App1, App2, and Portal1 in Env1.

User2 needs access to App1 in Env1 and App4 in Env2. No portal access is required.

User3 needs access to App3, App4, and App5 in Env2. No portal access is required.

User4 needs access to App1, App2, and Portal1 in Env1 and App3, App4, App5, and Portal2 in Env2.

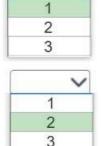

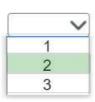

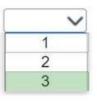

### **Explanation:**

A per app license gives the licensed user access to two apps and up to one custom portal in a single environment. User1's requirements are met by a single license, so only one license is needed.

User2 needs access to only two apps, but the apps are in different environments so two licenses are required. User3's access is to a single environment, but the user needs access to three apps, so two licenses are required. User4 needs access to a total of five apps across two environments. This requires three licenses.

### **QUESTION 107**

**Drag and Drop Question** 

You create a Power Apps environment without a Dataverse database to support development for a new client. The client wants the environment to be configured in French.

You need to create a database for the environment and set the correct language.

Which three actions should you perform in sequence? To answer, move the appropriate actions from the list of possible actions to the answer area and arrange them in the correct order.

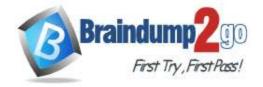

**One Time!** 

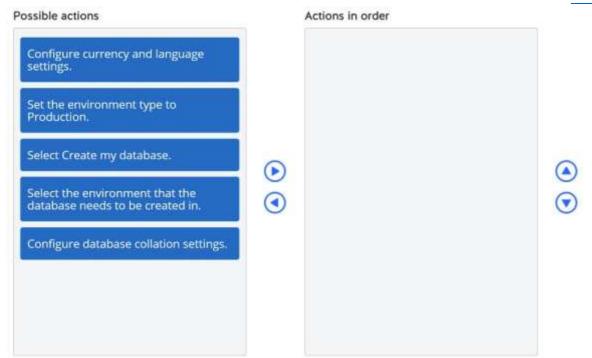

### Answer:

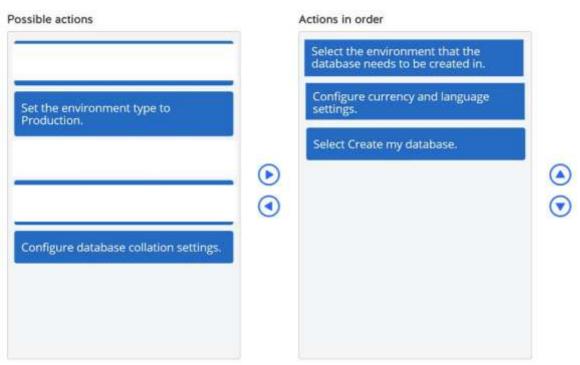

### **Explanation:**

You should perform the following steps in order:

- 1. Select the environment that the database needs to be created in.
- 2. Configure the currency and language settings.
- 3. Select Create my database.

You can create environments in Power Platform with a Dataverse database or without a Dataverse database. To create a Dataverse database in an environment that does not have one, first you should select the environment that you want to create the database in.

Next, you should configure the currency and language settings to match your requirements and then select Create my database.

You should not configure database collation settings because these are applied to the back-end SQL database

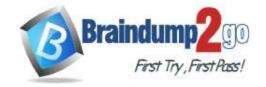

One Time!

automatically, based on the applied currency and language settings. Collation settings affect elements like recognized characters, sorting, quick find, etc. They are not configurable for Dataverse databases.

You should not set the environment type to Production. In this scenario, the environment is for development purposes. Production environments should not be used for development purposes.

### **QUESTION 108**

### Case Study 1 - Wide World Importers

### **Background**

### Overview

Wide World Importers is an importer and supplier of fair trade, handmade home goods to independent retailers in North America. The company has a partner company named Tailwind Traders.

One of the products that the company manufactures was recently featured on several major television talk shows and has become very popular.

Wide World Importers is expanding their prospective sales operations to new markets and plans to engage current customers in a more direct manner.

#### **Current environment**

Sales representatives submit weekly status reports to regional managers. There is no standardized format for these status reports. The process for managing status reports is challenging.

Wide World Importers has decided to use Microsoft 365, Microsoft Azure, and Power Platform for future app development. Both Wide World Importers and Tailwind Traders have identical Microsoft SharePoint and Azure configurations. Both companies use separate tenants.

### Requirements

### **Application**

You must create a mobile app to streamline the creation of status reports by sales representatives. You must make the same app available to Tailwind Traders. The mobile app must meet the following requirements:

- Minimize the use of code.
- Use formulas and expressions when necessary.
- Support a variety of visual layouts.
- Use a SharePoint list to store information about regional managers and sales representatives.
- Use Azure SQL Database to store other data.

### Status reports

- Sales representatives must provide a weekly status report for all work processes each Monday.
- Representatives must enter the following information for each process:

| Information<br>type | Values               |
|---------------------|----------------------|
|                     | Pipelines, Work/life |
| Catagon             | balance,             |
| Category            | Coaching/Mentoring,  |
|                     | or Communications    |
| Status              | At Risk, Acceptable, |
|                     | or Great             |
| Notes               | Notes as appropriate |

- If a sales representative submits a status report and assigns the **At Risk** status to a process, the app must prompt the sales representative to enter a detailed description for the risk. This information must be emailed to the regional manager. If the category is Work/life balance, the information must be carbon copied to the human resources department.
- If a sales representative does not submit a weekly status report by an agreed upon deadline, the system must send an email to remind the sales representative.
- The app must be able to run both online and offline. If the mobile device on which the app runs is connected to the internet, the app must immediately submit the status report.

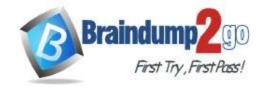

**One Time!** 

- You must display a visual indicator in the app so that sales representatives know whether the app is offline before submitting reports.
- When data is submitted offline, the data must be stored in the app until the app is back online.

#### **Technical**

Regardless of the UI layouts, the data recorded must be standardized in the Azure DB tables. You must use global variables in the app.

### **Deployment**

- Before deploying the app to production, you must ensure that the app conforms to Microsoft accessibility and performance guidelines.
- The completed app and all supporting components must be provided to Tailwind Traders.
- Tailwind Traders must not be able to make changes to any of the components.
- You must use the following version control numbering scheme:

Major: The last two digits of the year the app is packaged

Minor: Two digits that represent the month when the app is packaged

Build: A number that is incremented to represent significant changes to the app

Revision: The incremented revision for a package

- New versions of the application must completely replace previous versions of the app.
- When identifying versions of the app solution, all dependencies, entities, and user interfaces components must be identified to avoid any unintentional issues caused by reverting individual components to a previous version.
- Previous versions of the mobile app must be available for roll back purposes.
- All versions of software that have been used in production must be retained for five years.

#### Issues

The mobile app has been live for several months. Eight versions of the app have been released since the initial version of the app was deployed to sales representatives. You must revert the app to an earlier version and redesign some features.

User1 often works in a warehouse that does not have internet connectivity. User1 needs to edit an existing status report and submit a new status report.

Several sales representatives have accessibility restrictions. User2 is visually impaired and cannot see images. User3 is unable to use a mouse.

You need to create the mobile app.

Which type of app should you create?

- A. model-driven app
- B. portal app
- C. Microsoft 365 web app
- D. canvas app

# Answer: D Explanation:

An accessible canvas app will allow users with vision, hearing, and other impairments to successfully use the app. In addition to being a requirement for many governments and organizations, following the below guidelines increases usability for all users, regardless of their abilities.

Reference:

https://docs.microsoft.com/en-us/powerapps/maker/canvas-apps/accessible-apps

### **QUESTION 109**

### Case Study 1 - Wide World Importers

**Background** 

Overview

Wide World Importers is an importer and supplier of fair trade, handmade home goods to independent retailers in North America. The company has a partner company named Tailwind Traders.

One of the products that the company manufactures was recently featured on several major television talk shows and has become very popular.

Wide World Importers is expanding their prospective sales operations to new markets and plans to engage current customers in a more direct manner.

### **Current environment**

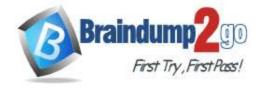

**One Time!** 

Sales representatives submit weekly status reports to regional managers. There is no standardized format for these status reports. The process for managing status reports is challenging.

Wide World Importers has decided to use Microsoft 365, Microsoft Azure, and Power Platform for future app development. Both Wide World Importers and Tailwind Traders have identical Microsoft SharePoint and Azure configurations. Both companies use separate tenants.

### Requirements

### **Application**

You must create a mobile app to streamline the creation of status reports by sales representatives. You must make the same app available to Tailwind Traders. The mobile app must meet the following requirements:

- Minimize the use of code.
- Use formulas and expressions when necessary.
- Support a variety of visual layouts.
- Use a SharePoint list to store information about regional managers and sales representatives.
- Use Azure SQL Database to store other data.

### Status reports

- Sales representatives must provide a weekly status report for all work processes each Monday.
- Representatives must enter the following information for each process:

| <u>.                                      </u> |                      |
|------------------------------------------------|----------------------|
| Information type                               | Values               |
|                                                | Pipelines, Work/life |
| Catagoni                                       | balance,             |
| Category                                       | Coaching/Mentoring,  |
|                                                | or Communications    |
| Status                                         | At Risk, Acceptable, |
|                                                | or Great             |
| Notes                                          | Notes as appropriate |

- If a sales representative submits a status report and assigns the **At Risk** status to a process, the app must prompt the sales representative to enter a detailed description for the risk. This information must be emailed to the regional manager. If the category is Work/life balance, the information must be carbon copied to the human resources department.
- If a sales representative does not submit a weekly status report by an agreed upon deadline, the system must send an email to remind the sales representative.
- The app must be able to run both online and offline. If the mobile device on which the app runs is connected to the internet, the app must immediately submit the status report.
- You must display a visual indicator in the app so that sales representatives know whether the app is offline before submitting reports.
- When data is submitted offline, the data must be stored in the app until the app is back online.

### **Technical**

Regardless of the UI layouts, the data recorded must be standardized in the Azure DB tables. You must use global variables in the app.

### **Deployment**

- Before deploying the app to production, you must ensure that the app conforms to Microsoft accessibility and performance guidelines.
- The completed app and all supporting components must be provided to Tailwind Traders.
- Tailwind Traders must not be able to make changes to any of the components.
- You must use the following version control numbering scheme:

Major: The last two digits of the year the app is packaged

Minor: Two digits that represent the month when the app is packaged

Build: A number that is incremented to represent significant changes to the app

Revision: The incremented revision for a package

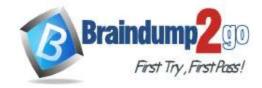

**One Time!** 

- New versions of the application must completely replace previous versions of the app.
- When identifying versions of the app solution, all dependencies, entities, and user interfaces components must be identified to avoid any unintentional issues caused by reverting individual components to a previous version.
- Previous versions of the mobile app must be available for roll back purposes.
- All versions of software that have been used in production must be retained for five years.

#### Issues

The mobile app has been live for several months. Eight versions of the app have been released since the initial version of the app was deployed to sales representatives. You must revert the app to an earlier version and redesign some features.

User1 often works in a warehouse that does not have internet connectivity. User1 needs to edit an existing status report and submit a new status report.

Several sales representatives have accessibility restrictions. User2 is visually impaired and cannot see images. User3 is unable to use a mouse.

You need to configure functionality for submitting status reports.

What should you do?

- A. Determine whether the application is offline when a user selects submit button and call the Set() function
- B. Determine whether the application is offline when the app loads. Use the SaveData() function in the OnSelect property.
- C. Determine whether the application is offline when a user selects the submit button and call the SaveData() function.
- D. Determine whether the application is offline when the app loads. Use the LoadData() function in the Submit button.

# Answer: C Explanation:

Scenario: The app must be able to run both online and offline. If the mobile device on which the app runs is connected to the internet, the app must immediately submit the status report.

When data is submitted offline, the data must be stored in the app until the app is back online.

Mobile users often need to be productive even when they have limited or no connectivity.

LoadData and SaveData combine to form a simple mechanism to store small amounts of data on a local device. By using these functions, you can add simple offline capabilities to your app.

The SaveData function stores a collection for later use under a name.

The LoadData function reloads a collection by name that was previously saved with SaveData. You can't use this function to load a collection from another source.

Reference:

https://docs.microsoft.com/en-us/powerapps/maker/canvas-apps/functions/function-savedata-loaddata

### **QUESTION 110**

### Case Study 1 - Wide World Importers

### **Background**

### Overview

Wide World Importers is an importer and supplier of fair trade, handmade home goods to independent retailers in North America. The company has a partner company named Tailwind Traders.

One of the products that the company manufactures was recently featured on several major television talk shows and has become very popular.

Wide World Importers is expanding their prospective sales operations to new markets and plans to engage current customers in a more direct manner.

### **Current environment**

Sales representatives submit weekly status reports to regional managers. There is no standardized format for these status reports. The process for managing status reports is challenging.

Wide World Importers has decided to use Microsoft 365, Microsoft Azure, and Power Platform for future app development. Both Wide World Importers and Tailwind Traders have identical Microsoft SharePoint and Azure configurations. Both companies use separate tenants.

### Requirements

### **Application**

PL-100 Exam Dumps PL-100 Exam Questions PL-100 PDF Dumps PL-100 VCE Dumps

https://www.braindump2go.com/pl-100.html

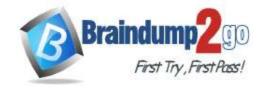

**One Time!** 

You must create a mobile app to streamline the creation of status reports by sales representatives. You must make the same app available to Tailwind Traders. The mobile app must meet the following requirements:

- · Minimize the use of code.
- Use formulas and expressions when necessary.
- Support a variety of visual layouts.
- Use a SharePoint list to store information about regional managers and sales representatives.
- · Use Azure SQL Database to store other data.

### Status reports

- Sales representatives must provide a weekly status report for all work processes each Monday.
- Representatives must enter the following information for each process:

| Information type | Values               |
|------------------|----------------------|
| Category         | Pipelines, Work/life |
|                  | balance,             |
|                  | Coaching/Mentoring,  |
|                  | or Communications    |
| Status           | At Risk, Acceptable, |
|                  | or Great             |
| Notes            | Notes as appropriate |

- If a sales representative submits a status report and assigns the **At Risk** status to a process, the app must prompt the sales representative to enter a detailed description for the risk. This information must be emailed to the regional manager. If the category is Work/life balance, the information must be carbon copied to the human resources department.
- If a sales representative does not submit a weekly status report by an agreed upon deadline, the system must send an email to remind the sales representative.
- The app must be able to run both online and offline. If the mobile device on which the app runs is connected to the internet, the app must immediately submit the status report.
- You must display a visual indicator in the app so that sales representatives know whether the app is offline before submitting reports.
- When data is submitted offline, the data must be stored in the app until the app is back online.

### **Technical**

Regardless of the UI layouts, the data recorded must be standardized in the Azure DB tables. You must use global variables in the app.

### **Deployment**

- Before deploying the app to production, you must ensure that the app conforms to Microsoft accessibility and performance guidelines.
- The completed app and all supporting components must be provided to Tailwind Traders.
- Tailwind Traders must not be able to make changes to any of the components.
- You must use the following version control numbering scheme:

Major: The last two digits of the year the app is packaged

Minor: Two digits that represent the month when the app is packaged

Build: A number that is incremented to represent significant changes to the app

Revision: The incremented revision for a package

- New versions of the application must completely replace previous versions of the app.
- When identifying versions of the app solution, all dependencies, entities, and user interfaces components must be identified to avoid any unintentional issues caused by reverting individual components to a previous version.
- Previous versions of the mobile app must be available for roll back purposes.
- All versions of software that have been used in production must be retained for five years.

### Issues

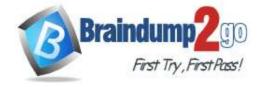

One Time!

The mobile app has been live for several months. Eight versions of the app have been released since the initial version of the app was deployed to sales representatives. You must revert the app to an earlier version and redesign some features.

User1 often works in a warehouse that does not have internet connectivity. User1 needs to edit an existing status report and submit a new status report.

Several sales representatives have accessibility restrictions. User2 is visually impaired and cannot see images. User3 is unable to use a mouse.

Drag and Drop Question

You need to modify the app design to meet the accessibility needs of the sales associates.

Which properties should you configure? To answer, drag the appropriate properties to the correct restrictions. Each property may be used once, more than once, or not at all. You may need to drag the split bar between panes or scroll to view content.

NOTE: Each correct selection is worth one point.

### **Answer Area**

|         | Properties      | Restriction      | Property        |
|---------|-----------------|------------------|-----------------|
|         | Tablndex        |                  |                 |
|         | DisplayMode     | Design for User2 |                 |
|         | AccessibleLabel | Design for User3 |                 |
|         | Tooltip         |                  |                 |
| Answer: |                 | Answer Area      |                 |
|         | Properties      | Restriction      | Property        |
|         | DisplayMode     | Design for User2 | AccessibleLabel |
|         |                 | Design for User3 | Tablndex        |
|         | Tooltip         |                  |                 |

**Explanation:** 

Box 1: AccessibleLabel

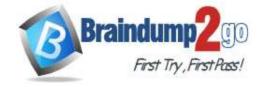

One Time!

Scenario: Before deploying the app to production, you must ensure that the app conforms to Microsoft accessibility and performance guidelines.

User2 is visually impaired and cannot see images.

AccessibleLabel is a label for screen readers.

An empty value for Image, Icon, and Shape controls will hide the controls from screen reader users.

Box 2: TabIndex

User3 is unable to use a mouse.

TabIndex determines if the control participates in keyboard navigation. Keyboard navigation is an important aspect of any app. For many, the keyboard is more efficient than using touch or a mouse. The navigation order should:

Mirror what is seen visually.

Only have a tab stop at controls that are interactive.

Follow either an intuitive across and then down "Z" order or a down and then across "reverse-N" order.

### **QUESTION 111**

### Case Study 1 - Wide World Importers

### **Background**

### Overview

Wide World Importers is an importer and supplier of fair trade, handmade home goods to independent retailers in North America. The company has a partner company named Tailwind Traders.

One of the products that the company manufactures was recently featured on several major television talk shows and has become very popular.

Wide World Importers is expanding their prospective sales operations to new markets and plans to engage current customers in a more direct manner.

### **Current environment**

Sales representatives submit weekly status reports to regional managers. There is no standardized format for these status reports. The process for managing status reports is challenging.

Wide World Importers has decided to use Microsoft 365, Microsoft Azure, and Power Platform for future app development. Both Wide World Importers and Tailwind Traders have identical Microsoft SharePoint and Azure configurations. Both companies use separate tenants.

### Requirements

### **Application**

You must create a mobile app to streamline the creation of status reports by sales representatives. You must make the same app available to Tailwind Traders. The mobile app must meet the following requirements:

- Minimize the use of code.
- Use formulas and expressions when necessary.
- Support a variety of visual layouts.
- Use a SharePoint list to store information about regional managers and sales representatives.
- Use Azure SQL Database to store other data.

### Status reports

- Sales representatives must provide a weekly status report for all work processes each Monday.
- Representatives must enter the following information for each process:

| Information<br>type | Values               |
|---------------------|----------------------|
|                     | Pipelines, Work/life |
| Catagoni            | balance,             |
| Category            | Coaching/Mentoring,  |
|                     | or Communications    |
| Status              | At Risk, Acceptable, |
|                     | or Great             |
| Notes               | Notes as appropriate |

<sup>•</sup> If a sales representative submits a status report and assigns the **At Risk** status to a process, the app must prompt the sales representative to enter a detailed description for the risk. This information must be emailed to the regional

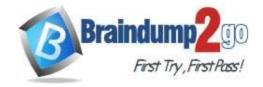

**One Time!** 

manager. If the category is Work/life balance, the information must be carbon copied to the human resources department.

- If a sales representative does not submit a weekly status report by an agreed upon deadline, the system must send an email to remind the sales representative.
- The app must be able to run both online and offline. If the mobile device on which the app runs is connected to the internet, the app must immediately submit the status report.
- You must display a visual indicator in the app so that sales representatives know whether the app is offline before submitting reports.
- When data is submitted offline, the data must be stored in the app until the app is back online.

### **Technical**

Regardless of the UI layouts, the data recorded must be standardized in the Azure DB tables. You must use global variables in the app.

### **Deployment**

- Before deploying the app to production, you must ensure that the app conforms to Microsoft accessibility and performance guidelines.
- The completed app and all supporting components must be provided to Tailwind Traders.
- Tailwind Traders must not be able to make changes to any of the components.
- You must use the following version control numbering scheme:

Major: The last two digits of the year the app is packaged

Minor: Two digits that represent the month when the app is packaged

Build: A number that is incremented to represent significant changes to the app

Revision: The incremented revision for a package

- New versions of the application must completely replace previous versions of the app.
- When identifying versions of the app solution, all dependencies, entities, and user interfaces components must be identified to avoid any unintentional issues caused by reverting individual components to a previous version.
- Previous versions of the mobile app must be available for roll back purposes.
- All versions of software that have been used in production must be retained for five years.

### Issues

The mobile app has been live for several months. Eight versions of the app have been released since the initial version of the app was deployed to sales representatives. You must revert the app to an earlier version and redesign some features.

User1 often works in a warehouse that does not have internet connectivity. User1 needs to edit an existing status report and submit a new status report.

Several sales representatives have accessibility restrictions. User2 is visually impaired and cannot see images. User3 is unable to use a mouse.

**Hotspot Question** 

You need to roll back the mobile app to an earlier version.

What should you do? To answer, select the appropriate options in the answer area.

NOTE: Each correct selection is worth one point.

### **Answer Area**

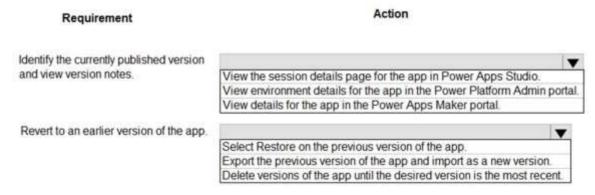

### Answer:

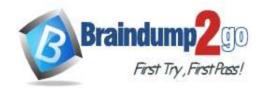

### **Answer Area**

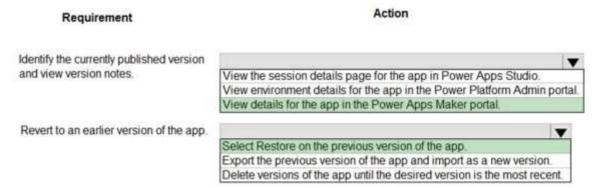

### **Explanation:**

Box 1: View details for the app in the Power Apps Maker portal.

Scenario: Previous versions of the mobile app must be available for roll back purposes.

- 1. Sign in to Power Apps.
- 2. Select Apps from the left-pane.
- 3. Select Apps.
- 4. Select your app.
- 5. Select Details.

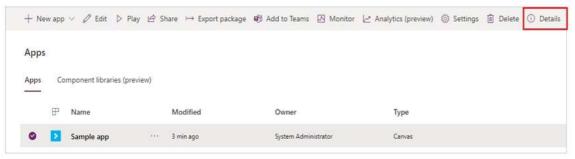

### 6. Select Versions.

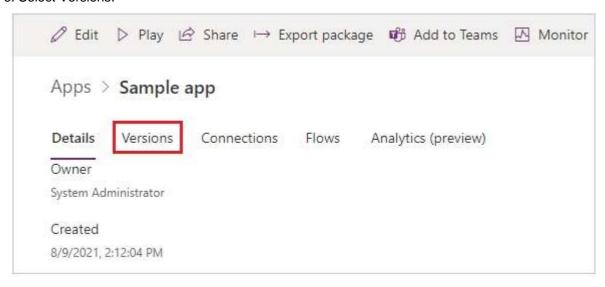

Box 2: Select Restore on the previous version of the app.

Scenario: All versions of software that have been used in production must be retained for five years. Restore an app from your account

- 1. Sign in to Power Apps.
- 2. Select Apps from the left-pane.
- 3. Select Apps.

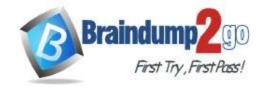

**One Time!** 

- 4. Select your app.
- 5. Select Details.
- 6. Select Details option.
- 7. Select Versions.
- 8. Select Versions.
- 9. Select the app version that you want to restore.
- 10. Select Restore.
- 11. Select Restore.
- 12. Confirm by selecting Restore again.

Reference:

https://docs.microsoft.com/en-us/powerapps/maker/canvas-apps/restore-an-app

### **QUESTION 112**

### Case Study 1 - Wide World Importers

### **Background**

### Overview

Wide World Importers is an importer and supplier of fair trade, handmade home goods to independent retailers in North America. The company has a partner company named Tailwind Traders.

One of the products that the company manufactures was recently featured on several major television talk shows and has become very popular.

Wide World Importers is expanding their prospective sales operations to new markets and plans to engage current customers in a more direct manner.

### **Current environment**

Sales representatives submit weekly status reports to regional managers. There is no standardized format for these status reports. The process for managing status reports is challenging.

Wide World Importers has decided to use Microsoft 365, Microsoft Azure, and Power Platform for future app development. Both Wide World Importers and Tailwind Traders have identical Microsoft SharePoint and Azure configurations. Both companies use separate tenants.

### Requirements

### **Application**

You must create a mobile app to streamline the creation of status reports by sales representatives. You must make the same app available to Tailwind Traders. The mobile app must meet the following requirements:

- Minimize the use of code.
- Use formulas and expressions when necessary.
- Support a variety of visual layouts.
- Use a SharePoint list to store information about regional managers and sales representatives.
- Use Azure SQL Database to store other data.

### Status reports

- Sales representatives must provide a weekly status report for all work processes each Monday.
- Representatives must enter the following information for each process:

| Information type | Values               |
|------------------|----------------------|
| Category         | Pipelines, Work/life |
|                  | balance,             |
|                  | Coaching/Mentoring,  |
|                  | or Communications    |
| Status           | At Risk, Acceptable, |
|                  | or Great             |
| Notes            | Notes as appropriate |

<sup>•</sup> If a sales representative submits a status report and assigns the **At Risk** status to a process, the app must prompt the sales representative to enter a detailed description for the risk. This information must be emailed to the regional

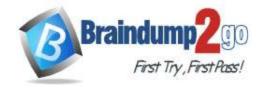

**One Time!** 

manager. If the category is Work/life balance, the information must be carbon copied to the human resources department.

- If a sales representative does not submit a weekly status report by an agreed upon deadline, the system must send an email to remind the sales representative.
- The app must be able to run both online and offline. If the mobile device on which the app runs is connected to the internet, the app must immediately submit the status report.
- You must display a visual indicator in the app so that sales representatives know whether the app is offline before submitting reports.
- When data is submitted offline, the data must be stored in the app until the app is back online.

### **Technical**

Regardless of the UI layouts, the data recorded must be standardized in the Azure DB tables. You must use global variables in the app.

### **Deployment**

- Before deploying the app to production, you must ensure that the app conforms to Microsoft accessibility and performance guidelines.
- The completed app and all supporting components must be provided to Tailwind Traders.
- Tailwind Traders must not be able to make changes to any of the components.
- You must use the following version control numbering scheme:

Major: The last two digits of the year the app is packaged

Minor: Two digits that represent the month when the app is packaged

Build: A number that is incremented to represent significant changes to the app

Revision: The incremented revision for a package

- New versions of the application must completely replace previous versions of the app.
- When identifying versions of the app solution, all dependencies, entities, and user interfaces components must be identified to avoid any unintentional issues caused by reverting individual components to a previous version.
- Previous versions of the mobile app must be available for roll back purposes.
- All versions of software that have been used in production must be retained for five years.

### Issues

The mobile app has been live for several months. Eight versions of the app have been released since the initial version of the app was deployed to sales representatives. You must revert the app to an earlier version and redesign some features.

User1 often works in a warehouse that does not have internet connectivity. User1 needs to edit an existing status report and submit a new status report.

Several sales representatives have accessibility restrictions. User2 is visually impaired and cannot see images. User3 is unable to use a mouse.

**Hotspot Question** 

You need to create a flow for sending required emails to the regional manager.

How should you create the flow? To answer, select the appropriate options in the answer area.

NOTE: Each correct selection is worth one point.

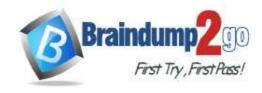

### **Answer Area**

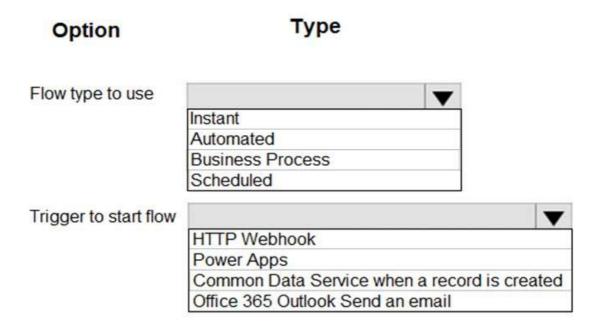

### Answer:

### **Answer Area**

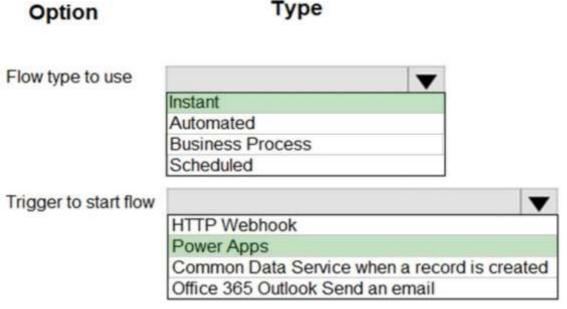

### **Explanation:**

Box 1: Instant

The implemented solution is canvas app and business process flow cannot be implemented in the canvas.

Box 2: Power apps

All data will be saved in Azure DB and they will not implement Dataverse.

Reference:

https://docs.microsoft.com/en-us/power-automate/flow-types

https://docs.microsoft.com/en-us/power-automate/dataverse/overview

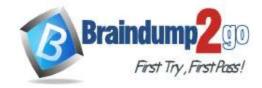

**One Time!** 

QUESTION 113 Case Study 2 - Contoso, Ltd Background Overview

Contoso, Ltd. produces industrial furnaces. The company is struggling to meet increased demand in production orders. The company has corporate offices and manufacturing plants in Germany. The company also has offices and manufacturing plants in other regions of the world.

The company purchases a plant from another company. The plant has been in operation for over 25 years.

### **Current environment**

### Accounting system and purchasing

Operations for the company are managed very informally. Only a small number of long-term employees are aware of all manufacturing processes.

### Manufacturing and planning

- The company has a cloud-based ERP/accounting system and uses the General Ledger, Accounts Receivable, and Accounts Payable modules. The current system does not have any modules that handle shop floor or manufacturing planning functionality.
- Employee information is maintained only within the accounting system. Access to the information is strictly controlled due to privacy regulations and company policies.
- All purchasing of raw materials is performed based on bills of material (BOMs) generated by the engineering department when engineering prints are created.
- The corporate office uses Dynamics 365 Finance. The operations manager reports that Dynamics 365 Finance will not be implemented for the manufacturing plants for at least five years.

#### Sales

- The plant that Contoso, Ltd. acquires uses Microsoft Excel workbooks and Microsoft Word documents to track the sales pipeline, requests for quote responses, and work estimates. The documents are stored on shared network drives.
- Printed engineering drawings are sometimes accidently used across orders. This results in rework, cost over runs, and missed deliveries.
- The company uses Job Traveler documents to detail the operations that need to be performed and the materials needed for a given job number.

### Requirements

### Solution

- Requests for quotes are currently stored in a Sales Log workbook. The workbook includes the following information:
  - Customer request number
  - Customer name
  - Description
  - Estimated value of the sale
  - Status of the Request for Quote (RFQ) with the values of Won, Lost, No Bid, and Cancelled
  - Names of the sales manager, salesperson, and estimator
  - Name of the product line
  - Date the quote was sent to the customer
  - Approximate start and finish dates of the project
  - Date the order was received, if won
  - Job number, which is assigned if won
- The company has a formal process in place for managing estimates. Some sales quotes lack required supporting
  documentation including estimates for labor and materials even though a formal process is in place. The company
  wants to incorporate the formal process as part of an app.
- Salespeople often do not set status of RFQs in the Sales Log to Won when a sale is closed and the customer purchase order is received.
- An accurate sales pipeline and win/loss information cannot currently be reported because the close probability field in the Sales Log is being set to 100% when a sale is closed and 0% when a sale is lost.
- Setting up a folder system on the network drive by a customer had not improved the hand-off of the current version of the sales quote to manufacturing.

### Genera

You plan to create a solution that uses Microsoft Teams and Power Platform.

You must convert the Sales Log workbook to a Common Data Service database.

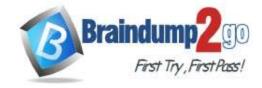

**One Time!** 

Each department will have a separate Teams channel. Employees must only be able to access the channel for their department. All employees and management will have read access to a general company channel. The Teams site must include the following channels:

#### Sales

- The Sales dashboard must reside in the Sales channel and must include information about active quotes, sales pipeline, and year-to-date sales KPIs for sales quotas by region.
- All Sales-related documents must be stored in folders in the files location for this channel. Document versioning will be enabled. You must store the 10 most recent versions of a document.

### Manufacturing

- A dashboard that shows a capacity Heat map by month as well as expected sales that are likely to close for the next month.
- A sortable listing of all in-process jobs from the Job Setup table, by customer, start date, and product.
- Printed paper drawings must no longer be used. The drawings must be stored in folders in the files location for the manufacturing channel.

You must create the following apps:

### Time Tracking

You must create a canvas app to track time for each employee on mobile devices. The app must include the following:

- a Sign-in screen
- a screen to list the week's time entries for the employee
- a screen to edit current time entries for the employee

The app must meet the following requirements:

- The app must store its data in the existing on-premises Microsoft SQL Server instance.
- Employees must only be able to access their own time tracking records from the app.
- Employees must record all time spent in the fabrication of each customer job.
- Employees must only be able to modify time records for the current and previous day.
- Employees must be able to scan their badges to check in and out of work. Each badge contains the employee name and a current picture.
- A QR code must be added to all employee badges. The code must include the employee's number.
- Job Traveler documents must be printed as PDF documents and must include UPC E barcodes for the job number and task number. The barcodes will be used with the time tracking application.

### Sales

The Sales app must meet the following requirements:

- Provide a central location for all sales pipeline and quote information that is easily accessible and maintains all of the versions of the estimate, quote, and engineering documents.
- Include a dashboard that shows all currently active quotes, their status in the sales cycle, the probability of closing, and estimated manufacturing and installation dates, by customer, product division, status, and salesperson.
- The Sales Log app must enforce process standards related to the completion of estimates and supporting materials needed during the sales lifecycle.
- · Automatically perform the following actions immediately when a sale is won:
  - Generate a sequential job number.
  - Copy key sales information to the Job Setup entity used by manufacturing.
- If the sale is lost, the Status field must be set to **Lost** and the reason for the loss must be entered into a provided text field. The reason must be added to the end of the description field.
- Ensure that employees can easily update the Sales Log even if they are at a customer site.

### Manufacturing and planning

The app must meet the following requirements:

- Provides features to plan and predict capacity resource requirements for current and upcoming orders in the pipeline.
- Replace paper timesheets and track check-in, check-out, breaks, and the time spent on each job task.
- Record time elapsed while performing work and for viewing of engineering drawings.
- The Job Setup entity must store its data in the existing on-premises SQL Server instance.
- Job Traveler documents must be generated as a PDF document and printed from the Job Setup entity.

### Issues

• Users report that the customer request number is difficult to interpret. They request that you change the number to a system generated sequential number.

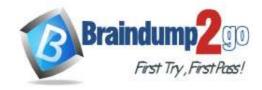

**One Time!** 

- The operations manager reports that users often incorrectly sign in to the time tracking app. The operations manager asks that the time tracking app display the employee's photo once they have scanned their badge.
- Users want to be able to see their weekly total time entered from all screens.
- Testers report that they can see time entries in the Time Tracker app, not just their own. Additionally, they can also edit any existing time entries.

You need to resolve the user's issue with the time tracking app.

Which two actions should you perform? Each correct answer presents part of the solution.

NOTE: Each correct selection is worth one point.

- A. Add a component to the time tracking screen for tracking total time.
- B. Create a new component inside of the component library for the time tracking app.
- C. Upload the component to AppSource.
- D. Add the Total Time field to the screen and set the value of the field property to Rollup.

# Answer: AB Explanation:

Scenario Issue: Users want to be able to see their weekly total time entered from all screens.

A component library provides a centralized and managed repository of components for reusability.

Reference:

https://docs.microsoft.com/en-us/powerapps/maker/canvas-apps/component-library

### **QUESTION 114**

Case Study 2 - Contoso, Ltd

**Background** 

Overview

Contoso, Ltd. produces industrial furnaces. The company is struggling to meet increased demand in production orders. The company has corporate offices and manufacturing plants in Germany. The company also has offices and manufacturing plants in other regions of the world.

The company purchases a plant from another company. The plant has been in operation for over 25 years.

### **Current environment**

### Accounting system and purchasing

Operations for the company are managed very informally. Only a small number of long-term employees are aware of all manufacturing processes.

### Manufacturing and planning

- The company has a cloud-based ERP/accounting system and uses the General Ledger, Accounts Receivable, and Accounts Payable modules. The current system does not have any modules that handle shop floor or manufacturing planning functionality.
- Employee information is maintained only within the accounting system. Access to the information is strictly controlled due to privacy regulations and company policies.
- All purchasing of raw materials is performed based on bills of material (BOMs) generated by the engineering department when engineering prints are created.
- The corporate office uses Dynamics 365 Finance. The operations manager reports that Dynamics 365 Finance will not be implemented for the manufacturing plants for at least five years.

### Salas

- The plant that Contoso, Ltd. acquires uses Microsoft Excel workbooks and Microsoft Word documents to track the sales pipeline, requests for quote responses, and work estimates. The documents are stored on shared network drives.
- Printed engineering drawings are sometimes accidently used across orders. This results in rework, cost over runs, and missed deliveries.
- The company uses Job Traveler documents to detail the operations that need to be performed and the materials needed for a given job number.

### Requirements

### Solution

- Requests for quotes are currently stored in a Sales Log workbook. The workbook includes the following information:
  - Customer request number
  - Customer name

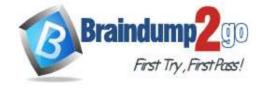

**One Time!** 

- Description
- Estimated value of the sale
- Status of the Request for Quote (RFQ) with the values of Won, Lost, No Bid, and Cancelled
- Names of the sales manager, salesperson, and estimator
- Name of the product line
- Date the quote was sent to the customer
- Approximate start and finish dates of the project
- Date the order was received, if won
- Job number, which is assigned if won
- The company has a formal process in place for managing estimates. Some sales quotes lack required supporting documentation including estimates for labor and materials even though a formal process is in place. The company wants to incorporate the formal process as part of an app.
- Salespeople often do not set status of RFQs in the Sales Log to Won when a sale is closed and the customer purchase order is received.
- An accurate sales pipeline and win/loss information cannot currently be reported because the close probability field in the Sales Log is being set to 100% when a sale is closed and 0% when a sale is lost.
- Setting up a folder system on the network drive by a customer had not improved the hand-off of the current version of the sales quote to manufacturing.

#### General

You plan to create a solution that uses Microsoft Teams and Power Platform.

You must convert the Sales Log workbook to a Common Data Service database.

Each department will have a separate Teams channel. Employees must only be able to access the channel for their department. All employees and management will have read access to a general company channel. The Teams site must include the following channels:

#### Sales

- The Sales dashboard must reside in the Sales channel and must include information about active quotes, sales pipeline, and year-to-date sales KPIs for sales quotas by region.
- All Sales-related documents must be stored in folders in the files location for this channel. Document versioning will be enabled. You must store the 10 most recent versions of a document.

### Manufacturing

- A dashboard that shows a capacity Heat map by month as well as expected sales that are likely to close for the next month.
- A sortable listing of all in-process jobs from the Job Setup table, by customer, start date, and product.
- Printed paper drawings must no longer be used. The drawings must be stored in folders in the files location for the manufacturing channel.

You must create the following apps:

### **Time Tracking**

You must create a canvas app to track time for each employee on mobile devices. The app must include the following:

- · a Sign-in screen
- a screen to list the week's time entries for the employee
- a screen to edit current time entries for the employee

The app must meet the following requirements:

- The app must store its data in the existing on-premises Microsoft SQL Server instance.
- Employees must only be able to access their own time tracking records from the app.
- Employees must record all time spent in the fabrication of each customer job.
- Employees must only be able to modify time records for the current and previous day.
- Employees must be able to scan their badges to check in and out of work. Each badge contains the employee name and a current picture.
- A QR code must be added to all employee badges. The code must include the employee's number.
- Job Traveler documents must be printed as PDF documents and must include UPC E barcodes for the job number and task number. The barcodes will be used with the time tracking application.

### Sales

The Sales app must meet the following requirements:

• Provide a central location for all sales pipeline and quote information that is easily accessible and maintains all of the versions of the estimate, quote, and engineering documents.

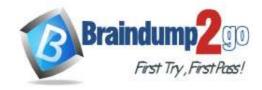

**One Time!** 

- Include a dashboard that shows all currently active quotes, their status in the sales cycle, the probability of closing, and estimated manufacturing and installation dates, by customer, product division, status, and salesperson.
- The Sales Log app must enforce process standards related to the completion of estimates and supporting materials needed during the sales lifecycle.
- Automatically perform the following actions immediately when a sale is won:
  - Generate a sequential job number.
  - Copy key sales information to the Job Setup entity used by manufacturing.
- If the sale is lost, the Status field must be set to **Lost** and the reason for the loss must be entered into a provided text field. The reason must be added to the end of the description field.
- Ensure that employees can easily update the Sales Log even if they are at a customer site.

### Manufacturing and planning

The app must meet the following requirements:

- Provides features to plan and predict capacity resource requirements for current and upcoming orders in the pipeline.
- Replace paper timesheets and track check-in, check-out, breaks, and the time spent on each job task.
- Record time elapsed while performing work and for viewing of engineering drawings.
- The Job Setup entity must store its data in the existing on-premises SQL Server instance.
- Job Traveler documents must be generated as a PDF document and printed from the Job Setup entity.

### Issues

- Users report that the customer request number is difficult to interpret. They request that you change the number to a system generated sequential number.
- The operations manager reports that users often incorrectly sign in to the time tracking app. The operations manager asks that the time tracking app display the employee's photo once they have scanned their badge.
- Users want to be able to see their weekly total time entered from all screens.
- Testers report that they can see time entries in the Time Tracker app, not just their own. Additionally, they can also edit any existing time entries.

You need to create a flow for moving data from the Sales Log to the Job Setup entity.

Which type of flow should you use?

- A. a scheduled flow for the Job Setup entity
- B. an instant (button) flow for the Sales Log
- C. a business process flow for the Job Setup entity
- D. an automated flow for the Sales Log

# Answer: D Explanation:

Scenario: Automatically perform the following actions immediately when a sale is won:

Generate a sequential job number.

Copy key sales information to the Job Setup entity used by manufacturing.

### **QUESTION 115**

Case Study 2 - Contoso, Ltd

**Background** 

Overview

Contoso, Ltd. produces industrial furnaces. The company is struggling to meet increased demand in production orders. The company has corporate offices and manufacturing plants in Germany. The company also has offices and manufacturing plants in other regions of the world.

The company purchases a plant from another company. The plant has been in operation for over 25 years.

### **Current environment**

### Accounting system and purchasing

Operations for the company are managed very informally. Only a small number of long-term employees are aware of all manufacturing processes.

### Manufacturing and planning

• The company has a cloud-based ERP/accounting system and uses the General Ledger, Accounts Receivable, and Accounts Payable modules. The current system does not have any modules that handle shop floor or manufacturing planning functionality.

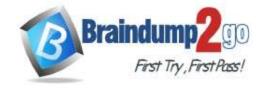

**One Time!** 

- Employee information is maintained only within the accounting system. Access to the information is strictly controlled due to privacy regulations and company policies.
- All purchasing of raw materials is performed based on bills of material (BOMs) generated by the engineering department when engineering prints are created.
- The corporate office uses Dynamics 365 Finance. The operations manager reports that Dynamics 365 Finance will not be implemented for the manufacturing plants for at least five years.

#### Sales

- The plant that Contoso, Ltd. acquires uses Microsoft Excel workbooks and Microsoft Word documents to track the sales pipeline, requests for quote responses, and work estimates. The documents are stored on shared network drives.
- Printed engineering drawings are sometimes accidently used across orders. This results in rework, cost over runs, and missed deliveries.
- The company uses Job Traveler documents to detail the operations that need to be performed and the materials needed for a given job number.

### Requirements

### Solution

- Requests for quotes are currently stored in a Sales Log workbook. The workbook includes the following information:
  - Customer request number
  - Customer name
  - Description
  - Estimated value of the sale
  - Status of the Request for Quote (RFQ) with the values of Won, Lost, No Bid, and Cancelled
  - Names of the sales manager, salesperson, and estimator
  - Name of the product line
  - Date the quote was sent to the customer
  - Approximate start and finish dates of the project
  - Date the order was received, if won
  - Job number, which is assigned if won
- The company has a formal process in place for managing estimates. Some sales quotes lack required supporting documentation including estimates for labor and materials even though a formal process is in place. The company wants to incorporate the formal process as part of an app.
- Salespeople often do not set status of RFQs in the Sales Log to Won when a sale is closed and the customer purchase order is received.
- An accurate sales pipeline and win/loss information cannot currently be reported because the close probability field in the Sales Log is being set to 100% when a sale is closed and 0% when a sale is lost.
- Setting up a folder system on the network drive by a customer had not improved the hand-off of the current version of the sales quote to manufacturing.

### General

You plan to create a solution that uses Microsoft Teams and Power Platform.

You must convert the Sales Log workbook to a Common Data Service database.

Each department will have a separate Teams channel. Employees must only be able to access the channel for their department. All employees and management will have read access to a general company channel. The Teams site must include the following channels:

### **Sales**

- The Sales dashboard must reside in the Sales channel and must include information about active quotes, sales pipeline, and year-to-date sales KPIs for sales quotas by region.
- All Sales-related documents must be stored in folders in the files location for this channel. Document versioning will be enabled. You must store the 10 most recent versions of a document.

### Manufacturing

- A dashboard that shows a capacity Heat map by month as well as expected sales that are likely to close for the next month
- A sortable listing of all in-process jobs from the Job Setup table, by customer, start date, and product.
- Printed paper drawings must no longer be used. The drawings must be stored in folders in the files location for the manufacturing channel.

You must create the following apps:

### **Time Tracking**

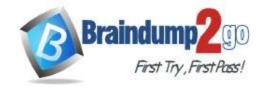

One Time!

You must create a canvas app to track time for each employee on mobile devices. The app must include the following:

- a Sign-in screen
- a screen to list the week's time entries for the employee
- a screen to edit current time entries for the employee

The app must meet the following requirements:

- The app must store its data in the existing on-premises Microsoft SQL Server instance.
- Employees must only be able to access their own time tracking records from the app.
- Employees must record all time spent in the fabrication of each customer job.
- Employees must only be able to modify time records for the current and previous day.
- Employees must be able to scan their badges to check in and out of work. Each badge contains the employee name and a current picture.
- A QR code must be added to all employee badges. The code must include the employee's number.
- Job Traveler documents must be printed as PDF documents and must include UPC E barcodes for the job number and task number. The barcodes will be used with the time tracking application.

### Sales

The Sales app must meet the following requirements:

- Provide a central location for all sales pipeline and quote information that is easily accessible and maintains all of the versions of the estimate, quote, and engineering documents.
- Include a dashboard that shows all currently active quotes, their status in the sales cycle, the probability of closing, and estimated manufacturing and installation dates, by customer, product division, status, and salesperson.
- The Sales Log app must enforce process standards related to the completion of estimates and supporting materials needed during the sales lifecycle.
- · Automatically perform the following actions immediately when a sale is won:
  - Generate a sequential job number.
  - Copy key sales information to the Job Setup entity used by manufacturing.
- If the sale is lost, the Status field must be set to **Lost** and the reason for the loss must be entered into a provided text field. The reason must be added to the end of the description field.
- Ensure that employees can easily update the Sales Log even if they are at a customer site.

### Manufacturing and planning

The app must meet the following requirements:

- Provides features to plan and predict capacity resource requirements for current and upcoming orders in the pipeline.
- Replace paper timesheets and track check-in, check-out, breaks, and the time spent on each job task.
- Record time elapsed while performing work and for viewing of engineering drawings.
- The Job Setup entity must store its data in the existing on-premises SQL Server instance.
- Job Traveler documents must be generated as a PDF document and printed from the Job Setup entity.

### Issues

- Users report that the customer request number is difficult to interpret. They request that you change the number to a system generated sequential number.
- The operations manager reports that users often incorrectly sign in to the time tracking app. The operations manager asks that the time tracking app display the employee's photo once they have scanned their badge.
- Users want to be able to see their weekly total time entered from all screens.
- Testers report that they can see time entries in the Time Tracker app, not just their own. Additionally, they can also edit any existing time entries.

### **Hotspot Question**

You need to resolve the issues found during testing.

Which option should you use? To answer, select the appropriate options in the answer area.

NOTE: Each correct selection is worth one point.

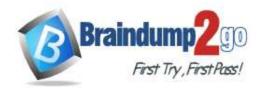

### **Answer Area**

Testers see all time entries.

Hierarchical security
Security group
Security role

Testers are able to edit existing time entries.

Control property
Field-level security
Security role

Managers cannot see required information.

Access team template
Field-level security
Hierarchical security

### Answer:

### **Answer Area**

Testers see all time entries.

Hierarchical security
Security group
Security role

Testers are able to edit existing time entries.

Control property
Field-level security
Security role

Managers cannot see required information.

Access team template
Field-level security
Hierarchical security

### **Explanation:**

PL-100 Exam Dumps PL-100 Exam Questions PL-100 PDF Dumps PL-100 VCE Dumps https://www.braindump2go.com/pl-100.html

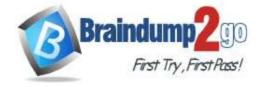

**One Time!** 

Box 1: Security role

Scenario: Employees must only be able to access their own time tracking records from the app. Testers report that they can see time entries in the Time Tracker app, not just their own.

Box 2: Security role

The users need to be able to edit the current and previous day. It is not possible to set field-level security dynamically. Usually a "Control" is a UI element in a canvas app.

To set "Security Role", there you can specify the "read" and "write" privileges.

Box 3: Hierarchical security

### **QUESTION 116**

You create a Power Platform solution. Solution data is stored in a variety of documented cloud services.

You need to configure the data sources.

What should you do?

- A. Create a data gateway.
- B. Use a content pack.
- C. Create a custom data connector.
- D. Add metadata to standard entities.

# **Answer:** C **Explanation:**

In Power Apps, add a data connection to an existing canvas app or to an app that you're building from scratch. Your app can connect to SharePoint, Common Data Service, Salesforce, OneDrive, or many other data sources. Note:

Add data source

- 1. In the center pane, select connect to data to open the Data pane.
- 2. Select Add data source.
- 3. If the list of connections includes the one that you want, select it to add it to the app. Otherwise, skip to the next step.

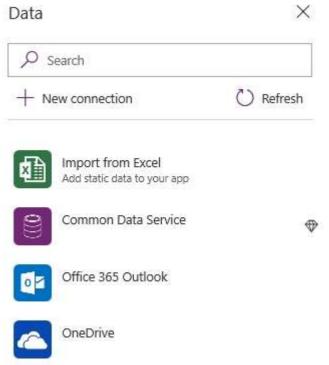

4. Select New connection to display a list of connections.

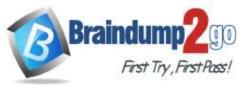

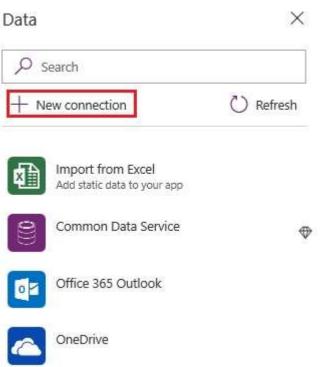

5. In the search bar, type or paste the first few letters of the connection you want, and then select the connection when it appears.

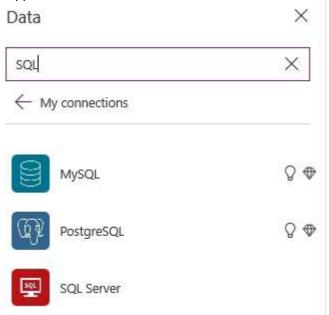

6. Select Create to both create the connection and add it to your app.

Reference

https://docs.microsoft.com/en-us/powerapps/maker/canvas-apps/add-data-connection

### **QUESTION 117**

You complete work on a new canvas app in a development environment and add the app to a solution. You export the solution from the development environment and import the solution into a production environment.

After several days you notice that the background color for the canvas app in the production environment has changed from white to grey.

You need to determine why the background color changed.

What are two possible causes for the background color change? Each correct answer presents a complete solution. NOTE: Each correct selection is worth one point.

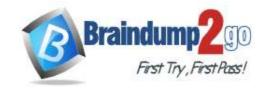

**One Time!** 

- A. You recently changed the Office 365 theme.
- B. You exported a managed copy of the solution and imported the solution as an unmanaged solution.
  - You modified the canvas app in the unmanaged solution.
- C. You exported and imported an unmanaged copy of the solution and a co-worker modified the canvas app.
- D. You chose a different theme from the Theme menu inside the canvas app.

# Answer: CD Explanation:

You need to alter the power app theme not just Office 365 theme.

Unmanaged Solution: The beginning state of solution is the unmanaged solution state. During this phase, you can add, edit, update, remove, delete, and test any of the components of the solution. You also have the ability to create restrictions on the components within the solution.

Note: Managed Solution: A managed solution is a finalized solution that can be distributed and installed.

They are created by exporting an unmanaged solution by setting restrictions to prevent any further customizations. The whole point of Managed is locking down the Component states so they cannot be edited. Reference:

https://powerusers.microsoft.com/t5/Power-Apps-Pro-Dev-ISV/Managed-vs-Unmanaged/td-p/495685 https://docs.microsoft.com/en-us/powerapps/maker/model-driven-apps/create-themes-organization-branding

### **QUESTION 118**

You have a Power Automate flow that processes files in a Microsoft SharePoint document library. The flow only needs to be run as required. You add steps to the flow to process the files.

Before leaving the office for the day, the manager must initiate the flow. The flow must not start processing files before 11:00 PM.

You need to configure the flow.

Which two actions should you perform? Each correct answer presents part of the solution.

NOTE: Each correct selection is worth one point.

- A. Add a recurrence trigger and configure to run daily at 11:00 PM.
- B. Add a Condition action. If the time greater than 11:00 PM use a Terminate action prevent further processing.
- C. Manually trigger the flow.
- D. Add a Delay Until action and enter the timestamp for 11:00 PM.

# Answer: CD Explanation:

Delay an action until a specific timestamp.

Note: The Microsoft Dataverse connector provides four ways to add wait conditions. Use these wait conditions when you need to delay processing in your flows until a particular condition is met.

- Postpone triggering the flow and the first action until a specific time: Wait condition using Postpone Until.
- Add a fixed delay before the next step.
- Delay an action until a specific timestamp.
- Delay an action until a specific event occurs.

Reference:

https://docs.microsoft.com/en-us/power-automate/dataverse/wait-conditions

### **QUESTION 119**

You are creating a canvas app for a company that delivers packages. The app will display one screen for each delivery attempt.

Drivers must make three attempts to deliver a package before returning the package back to a warehouse. Drivers must enter details about delivery on a second screen in the app.

You need to display a list of delivery attempts on the delivery screen.

Which two components can you add to the app to display details about the delivery attempts? Each correct answer presents a complete solution.

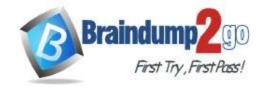

One Time!

NOTE: Each correct selection is worth one point.

- A. Data table
- B. Vertical gallery
- C. Display form
- D. Drop-down

Answer: AB Explanation:

It should be Data table or Vertical Gallery and any of them when you click it will show delivery details.

Reference:

https://docs.microsoft.com/en-us/powerapps/maker/canvas-apps/controls/control-data-table https://docs.microsoft.com/en-us/powerapps/maker/canvas-apps/working-with-form-layout

#### **QUESTION 120**

You create an automated flow by using Power Automate. The flow appears under My Flows and is connected to the development environment. The development environment has a solution to move components into a production environment

You need to ensure that you can transfer the flow to another environment.

What should you do?

- A. Add the flow to the default solution of the development environment and export as a managed solution.
- B. Change the environment for the flow.
- C. Add the flow to the existing solution.
- D. Add the flow to the default solution of the production environment.

# Answer: C Explanation:

The default solution can't be exported; therefore, you can't distribute the default solution to another environment.

Reference:

https://docs.microsoft.com/en-us/power-platform/alm/use-solutions-for-your-customizations

### **QUESTION 121**

A company is implementing the Microsoft Power Platform to assist with consolidation of onsite inspections and audits of retail stores. Currently, the data used by the retail store inspections is located across multiple systems.

The canvas app must use one database to view and record all data used in the inspection process.

You need to design the solution.

Which three capabilities should you implement? Each correct answer presents part of the solution.

NOTE: Each correct selection is worth one point.

- A. Use an embedded access management framework for user security.
- B. Execute real-time data operations against external data sources through virtual entities.
- C. Use Azure Active Directory for access management.
- D. Store data used by a Power Apps app on both iOS and Android mobile platforms.
- E. Use Azure Data Lake storage to host the transactional data.

Answer: BCE Explanation:

B: Virtual tables (also known as virtual entities) enable the integration of data residing in external systems by seamlessly representing that data as tables in Microsoft Dataverse, without replication of data and often without custom coding.

CE: Authenticating to a Gen 1 DataLakeStore Account

Gen 1 uses OAuth 2.0 in Azure AD for authentication.

Reference:

https://www.cdata.com/kb/tech/azuredatalake-odata-powerapps.rst

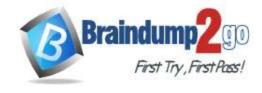

**One Time!** 

### **QUESTION 122**

You are using Test Studio to test a Power Apps canvas app.

You need to ensure that the app conforms to several use cases.

What should you do first?

- A. Save the app to the cloud.
- B. Create test cases for each requirement.
- C. Save the app to your computer.
- D. Create a test suite.
- E. Record test cases for each requirement.

## Answer: D Explanation:

Create a test suite.

By default, a test suite and test case are created for you in Test Studio. Test suites are used to organize your test cases.

Reference:

https://docs.microsoft.com/en-us/powerapps/maker/canvas-apps/working-with-test-studio

### **QUESTION 123**

A company uses Microsoft platforms for all accessibility, compliance, and security auditing.

The auditing and compliance division of the company flags a newly created Power Apps canvas app due to accessibility issues. The app must be unpublished until it conforms to Microsoft accessibility requirements and recommendations.

You need to identify all accessibility issues for a solution.

What should you use?

- A. Microsoft Accessibility Conformance Reports
- B. Microsoft Compliance Center
- C. Power Apps Studio
- D. Microsoft Accessibility Guides
- E. Microsoft Visual Studio

# Answer: C Explanation:

Find accessibility issues

In the upper-right corner of Power Apps Studio, select the icon for the App checker.

App checker icon.

In the menu that appears, select Accessibility.

A list of issues appears, sorted first by severity and then by screen.

Select the arrow next to an item to show details about it.

Accessibility checker details.

Select the back arrow to return to the list of items.

If you decide to address an issue, select it to open the affected property.

After you change one or more properties, select Re-check to update the list of issues.

Resolved items disappear from the list, and new items may appear.

**Incorrect Answers:** 

A: Microsoft publishes conformance reports that describe how our products map to accessibility requirements, such as Section 508, WCAG 2.0, and EN 301 549.

B: The Office 365 Security & Compliance Center is designed to help organizations manage compliance across Office 365 including protecting data and complying with legal and regulatory standards. Reference:

https://docs.microsoft.com/en-us/powerapps/maker/canvas-apps/accessibility-checker

https://support.microsoft.com/en-us/accessibility/enterprise-answer-desk

### **QUESTION 124**

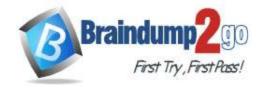

**One Time!** 

You have a Power Apps solution that includes three model-driven apps, a business process flow, and a scheduled flow. The solution is deployed to a datacentre in the United States.

You plan to deploy the solution to Canada.

You need to identify applicable government regulations for all components of the solution.

Which three actions should you perform? Each correct answer presents part of the solution.

NOTE: Each correct selection is worth one point.

- A. View results in the Service Trust portal.
- B. Check the results of the Solution checker.
- C. Identify regulations for the region where the tenant resides.
- D. Identify all regulations for the region where the Common Data Service database resides.
- E. Configure data loss prevention (DLP) policies in the Power Platform Admin center.

# Answer: ACE Explanation:

The Microsoft Service Trust Portal provides a variety of content, tools, and other resources about Microsoft security, privacy, and compliance practices.

The CDS is pretty much the same everywhere but its the tenant and the regional regulations we should be checking. Reference:

https://docs.microsoft.com/en-us/microsoft-365/compliance/get-started-with-service-trust-portal

### **QUESTION 125**

Note: This question is part of a series of questions that present the same scenario. Each question in the series contains a unique solution that might meet the stated goals. Some question sets might have more than one correct solution, while others might not have a correct solution.

After you answer a question in this section, you will NOT be able to return to it. As a result, these questions will not appear in the review screen.

You are developing a model-driven app that uses a Common Data Service database. App users will have a variety of different security roles.

Development and testing must be performed using production data. Multiple testers must be used at each testing stage.

You need to provision and configure new environments for development and testing.

### Solution:

- Provision a developer environment named D1 and a sandbox environment named S1.
- Copy the production environment to both D1 and S1.
- Use D1 for development and S1 for testing.

### Does the solution meet the goal?

- A. Yes
- B. No

# Answer: B Explanation:

Production: This is intended to be used for permanent work in an organization.

Do not use production environment for testing.

Note: Instead use two sandboxed environments: one for development and one for testing.

Reference

https://docs.microsoft.com/en-us/power-platform/admin/environments-overview